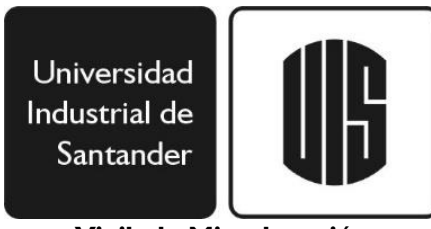

#### **Vigilada Mineducación**

# Procedimiento para los grados del 13 y 14 de octubre de 2022.

1. El coordinador académico de la escuela o posgrado registra la nota de trabajo de grado en el Módulo de Grados.

Se deben realizar las siguientes validaciones:

- o Que el estudiante haya matriculado trabajo de grado 2.
- o Tener nota aprobada por los evaluadores.
- o Que el coordinador introduzca en el Módulo de trabajo de grado la nota.

#### **Fecha límite para el registro de nota por la Escuela: 02 de septiembre.**

### 2. El estudiante registra la solicitud de grado en el sistema.

Una vez registrada la nota de proyecto de grado 2 en el Módulo, por parte de la Escuela, se habilitará el acceso del estudiante al Módulo para subir los documentos exigidos para graduarse.

- o Cédula de ciudadanía (por ambas caras).
- o Examen Saber Pro o TyT. Resultados del examen, solo aplica para pregrados.
- o PDF de verificación de la Información (Lo genera el mismo sistema de Solicitudes para Grado).
- Los estudiantes que presentaron en el mes de junio y julio el examen Saber Pro y Saber TyT, deben adjuntar la constancia de presentación del mismo.
- El estudiante **DEBE VERIFICAR** que sus datos personales y los de su trabajo de grado o monografía estén correctos.
- Si al revisar encuentra algún dato que esté incorrecto, deberá solicitar la corrección en la sección de "Comunicar Inconsistencias" que para tal fin dispone el Módulo de Solicitudes para Grado, puesto que una vez que el estudiante valide la información, esta será la que aparecerá en su Diploma y Acta de Grado.

#### **Fechas de Registro de solicitudes de Estudiantes en Sistema de Grados: Del 22 de agosto al 02 de septiembre.**

NOTA: A partir de este momento queda cargado como deuda la entrega en Biblioteca de su proyecto de grado.

#### **Si desea ver en forma ilustrativa como registrar su solicitud de grado, ingrese al siguiente enlace:** <https://bit.ly/3MG6n8j>

- 3. Autoarchivo del trabajo de grado en el Repositorio Institucional de la Biblioteca UIS.
	- A través del Repositorio Institucional, la Biblioteca de la Universidad recibirá los trabajos de grado de los estudiantes que estén próximos a graduarse.
	- El instructivo para realizar el autoarchivo en el repositorio mencionado, se puede consultar en el siguiente enlace: [https://bit.ly/3wPXgfy.](https://bit.ly/3wPXgfy)

**Fechas para el autoarchivo del proyecto de grado en Biblioteca: Del 07 al 21 de septiembre.**

## 4. Cancelación de créditos de matrícula.

• Los estudiantes que posean créditos de matrícula en entidades financieras como Coopfuturo o similares, deberán cancelar la totalidad de la deuda para que estas entidades reporten a la Universidad los pagos.

NOTA: Si no se realiza el pago de los créditos de matrícula en la fecha establecida, se registrará una deuda en el sistema financiero y no podrá continuar con el proceso de grado.

#### **Fecha límite para pagar créditos de matrícula: 09 de septiembre.**

- 5. Homologación del pago de derechos de grado.
	- Los estudiantes que hayan pagado derechos de grado para ceremonias anteriores y no hayan completado este proceso, deberán solicitar la homologación de estos pagos, a la Sección de Recaudos de la División Financiera, para que solo deban cancelar lo que les corresponde en las presentes ceremonias.

**Fecha límite para solicitar la homologación del pago de derechos de grado: 16 de septiembre.**

- 6. Paz y salvo financiero.
	- Por el Sistema de Información Financiero de la Universidad, se realizará la verificación de las deudas financieras de los estudiantes que, de acuerdo con la validación de la

Dirección de Admisiones, reúnen los requisitos académicos, para que ser incluidos en el listado de graduandos.

• Los estudiantes podrán revisar su estado de paz y salvo ingresando en el Módulo de Estudiantes del portal Web Institucional, en el enlace de "Servicios Académicos", seguido del enlace "Consulta deudas" o en el enlace de "Horario Actual – Otras operaciones", donde se visualizará su estado actual, al final de la tabla del horario. Si al estudiante le aparece alguna deuda, deberá acercarse a la unidad correspondiente (Ej: Biblioteca, Bienestar Universitario, Escuelas, etc.) para cancelarla o eliminarla del sistema.

#### **Fecha límite para estar a paz y salvo con la Universidad: 23 de septiembre.**

NOTA: Si llegada la fecha, el estudiante aparece con alguna deuda, no continuará el proceso.

# 7. La Sección de Recaudos expide el recibo de pago de los derechos de grado.

- El estudiante ingresará por la sección de estudiantes, donde encontrará el enlace "Pagos Electrónicos" y posteriormente el enlace "Pagos Liquidaciones Pregrado y Posgrado" donde podrá generar o pagar sus derechos de grado. También podrá ingresar por siguiente enlace: [https://bit.ly/3dLQcK2.](https://bit.ly/3dLQcK2)
- Si el estudiante olvida su contraseña para acceder módulo de "Pagos Electrónicos", podrá recordarla, a través de la sección de estudiantes en el enlace de "Solicitar Contraseña", donde deberá seguir las instrucciones que se presentan.
- El valor de los derechos de grado está establecido mediante los Acuerdos del Consejo Superior No. 115 de 2011 y No. 004 de 2019, los cuales se pueden consultar en el siguiente enlace: [https://bit.ly/3lWvDJn.](https://bit.ly/3lWvDJn)
- Para estas ceremonias aplican los beneficios de la homologación del Pago de la Matrícula del primer semestre académico de 2022, por los derechos de grado establecidos en el Acuerdo del Consejo Académico No. 148 de 2004. Sin embargo, no siempre el valor de la matrícula cubre el total de los derechos de grado, por lo que todos los estudiantes deben generar su recibo de pago y cancelar los posibles excedentes. Los programas de posgrado, de distancia y de la Facultad de Salud, no les aplica el beneficio mencionado.

#### **Fecha habilitación para pagar: Del 27 al 30 de septiembre.**

NOTA: Si el estudiante no cancela sus derechos de grado, no continuará el proceso.

8. Diligenciar la encuesta del Observatorio Laboral para la Educación (OLE) del Ministerio de Educación Nacional.

• El estudiante de pregrado deberá diligenciar la encuesta del Observatorio Laboral para la Educación (OLE) del Ministerio de Educación Nacional, a la cual podrá acceder desde el siguiente enlace: <https://bit.ly/3DI1mKb>

#### **Si desea ver en forma ilustrativa como realizar la encuesta, ingrese al siguiente enlace:** <https://bit.ly/3qWt5zt>

• Los estudiantes de posgrado, deberán diligenciar la encuesta desarrollada por la Universidad, la cual pueden acceder a través del módulo de estudiantes o mediante el siguiente enlace:<https://bit.ly/3NREQkX>

**Fechas límite para diligenciar la encuesta: 04 de octubre.**

# 9. Fecha de Grado.

El Consejo Académico de la Universidad, graduará a los estudiantes que cumplieron con la validación de requisitos académicos y financieros.

**Fecha de las ceremonias: Jueves 13 y viernes 14 de octubre.**